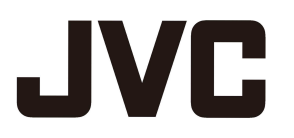

# **D-ILA Projector DLA-Z1 ソフトウェアバージョン v2.00 取扱説明書**

ソフトウェアバージョンv2.00により、下記機能が追加となります。 本取扱説明をご参照の上、ご使用下さい。

1.オートトーンマッピング機能

2.パナソニックUHD-BDプレイヤー専用カラープロファイル

# **1.オートトーンマッピング機能**

# **Auto Tone Mapping**

コンテンツのグレーディングは作品によりさまざまで、明るく調整されたコンテンツもあれば、暗く調整された コンテンツも存在します。「Auto Tone Mapping」機能により、HDR10 コンテンツに含まれるマスタリング情報 (Max CLL/Max FALL)を元に、自動で最適な明るさにガンマ調整を行います。また、「調整レベル」でベースの 明るさを設定することにより、スクリーンサイズや環境に合わせた最適な画質で楽しむことができます。

※ コンテンツや、プレーヤーによっては「Auto Tone Mapping」がお使いいただけない場合があります。

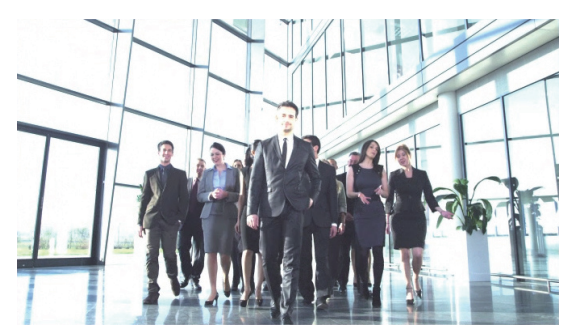

Auto Tone Mapping 「オフ」 インパン Auto Tone Mapping 「オン」

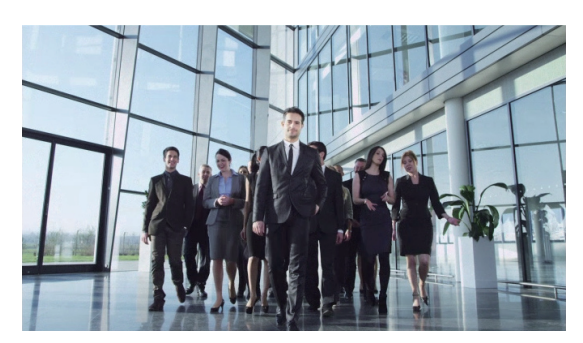

※ 写真はイメージです。

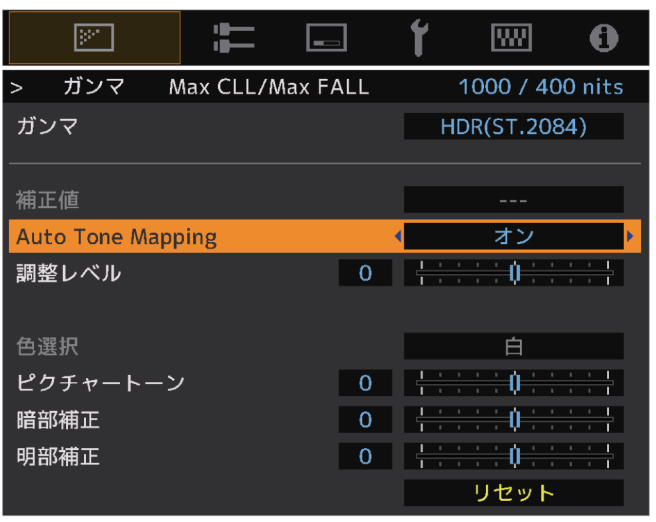

## **Auto Tone Mapping を設定する**

**[GAMMA SETTINGS]ボタンを押して、ガンマメニューを表示する**

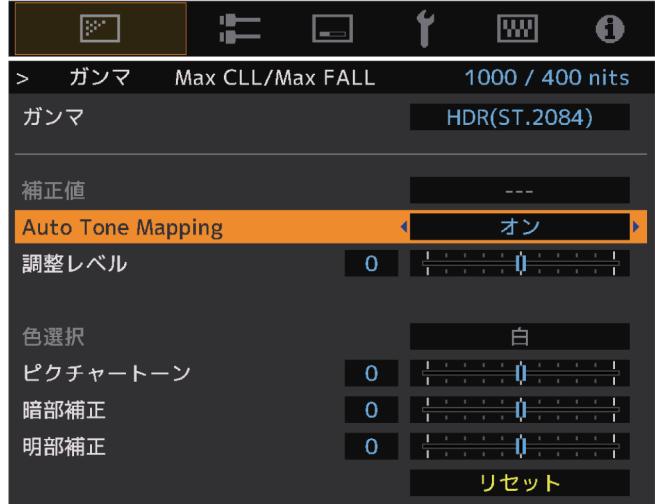

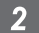

# **「Auto Tone Mapping」を「オン」に設定する**

- ・ 「Auto Tone Mapping」メニューは HDR 再生時に「ガンマ」を「HDR(ST.2084)」に 設定するか、ガンマの「補正値」を「HDR(ST.2084)」に設定した場合に表示されます。
- ・ プレイヤーやコンテンツによっては、表示されない場合があります。
- ・ 「Auto Tone Mapping」が「オン」のときにも、各パラメーターは調整可能ですが、保 存されません。よりきめ細かく調整する場合には、「Auto Tone Mapping」を「オフ」に 設定してマニュアルで設定してください。

#### **「調整レベル」でベースの明るさを設定する**  $3<sup>1</sup>$

- ・ 「Auto Tone Mapping」の設定は、全暗かつ100 インチ、ゲイン1 のスクリーンを 基準に設定しています。
- ・ お客様の環境で明るさが不足している場合にはプラス方向へ、明るすぎる場合に はマイナス方向へ調整してください。

# **2.パナソニックUHD-BDプレイヤー専用カラープロファイル**

### **パナソニックUHD-BDプレーヤー DP-UB9000 用映像モードの設定手順**

DP-UB9000 のHDRディスプレイタイプに合わせた専用のカラープロファイルと組み合わせることで、 より階調の精度が増し、滑らかかつ立体感ある HDR 映像をお楽しみいただけます。

#### **Step1:**

DP-UB9000 のHDRディスプレイタイプ設定画面から、「高輝度のプロジェク ター」または「ベーシックな輝度のプロジェクター」を選びます。

#### **Step2:**

DP-UB9000 で、HDRトーンマップを「オン」に設定します。

**Step3:**

プロジェクターの「画質モード」を下記のように設定します。

### **「画質モード」を「User 1」~ 「User 6」のいずれかに設定する**

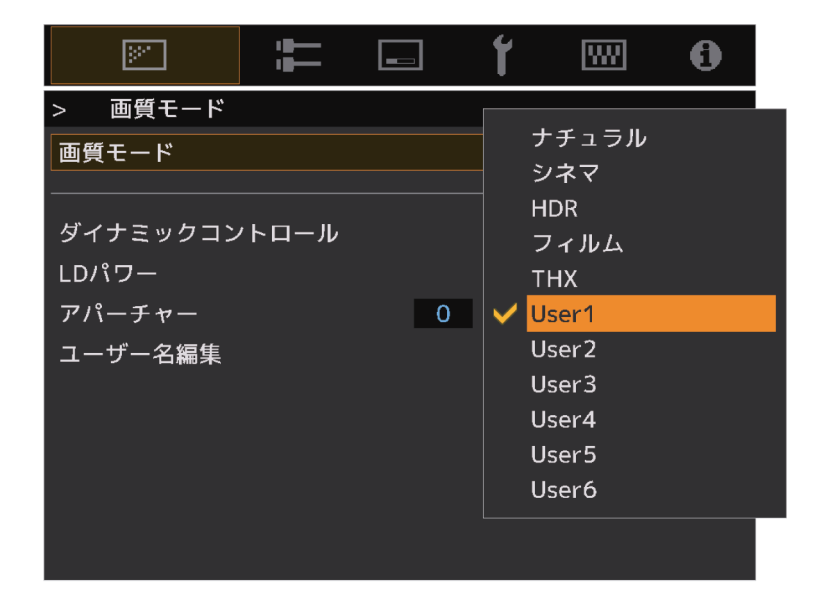

# <sup>2</sup> **DP-UB9000で設定したHDRディスプレイタイプに合わせて 「カラープロファイル」を設定する**

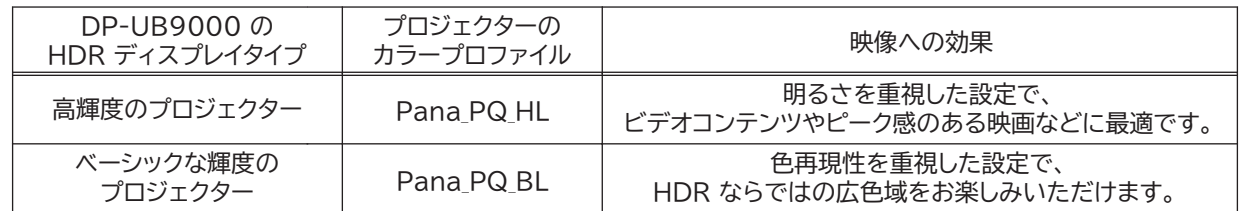

※ 本カラープロファイルは、「画質モード」を「User1」-「User6」設定時に選択可能です。

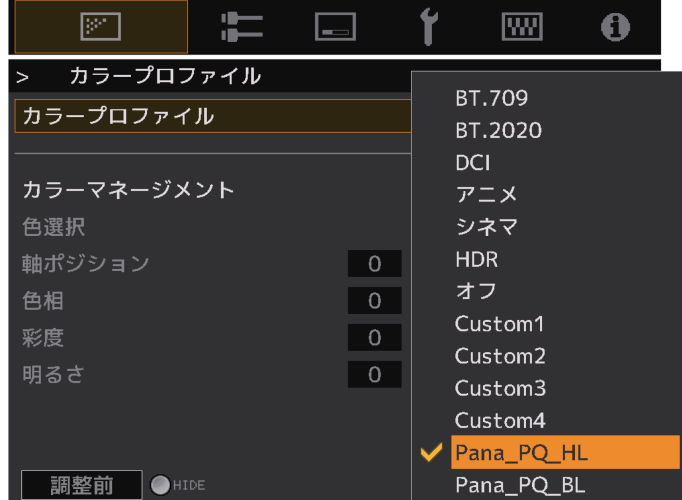

#### **「色温度」を「6500K」、「ガンマ」を「2.2」に設定する**  $3<sup>1</sup>$

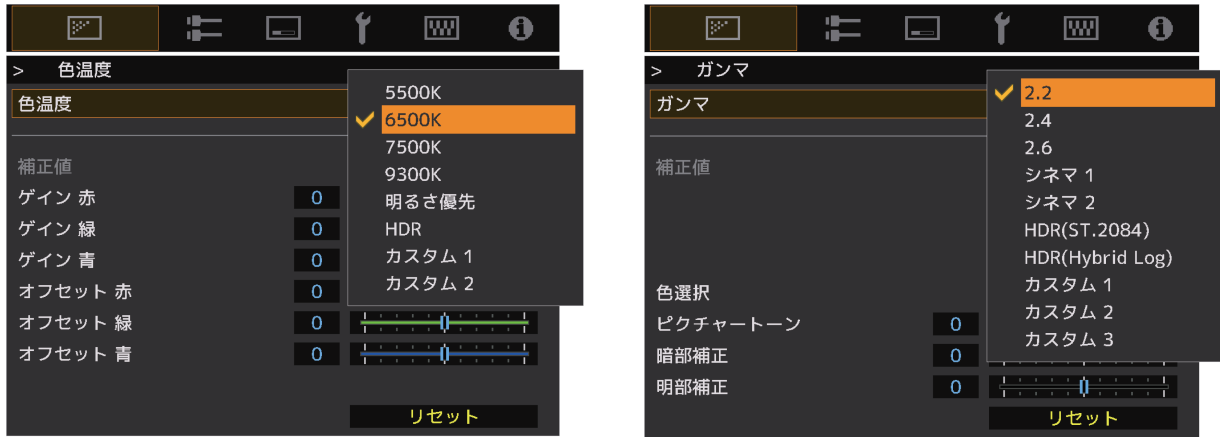

## $\sum$  MEMO

従来は、HDR10の信号を認識すると自動的に画質モード「HDR」に切り替わっていましたが、 本ファームウェアアップデートにより、HDR10コンテンツの視聴時に設定した画質モードがラストメモリーされます。 お客様お好みの画質モードでHDR10コンテンツをご視聴いただくことが可能です。